## **The Hang Seng University of Hong Kong**

Postgraduate Admission System Version 1.5.0 User Guide

Welcome to the Postgraduate Application System. Our admission officers will reply you as soon as possible.

## **Step 1 - Registration**

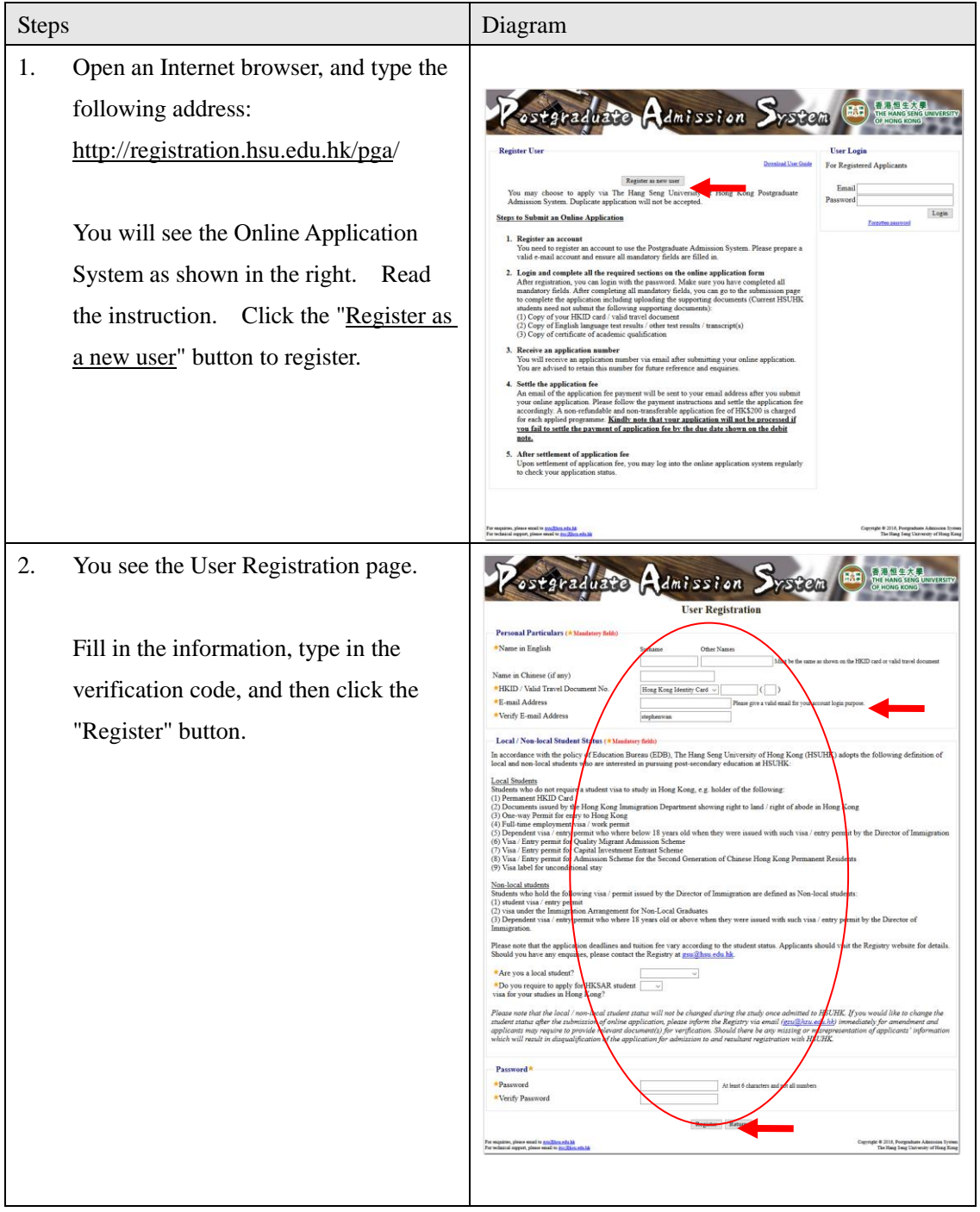

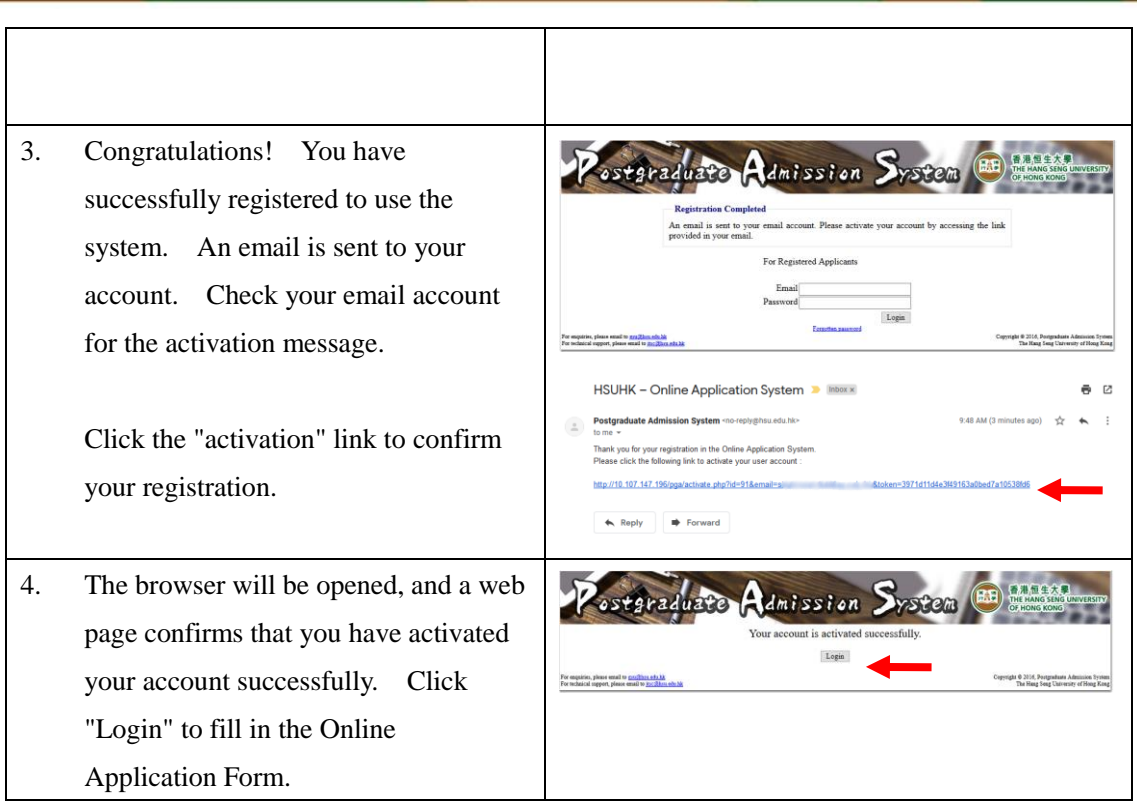

## **Step 2 - Fill in the Application**

5. In the front page, type your "Email" "Password"

and click the "Login" button

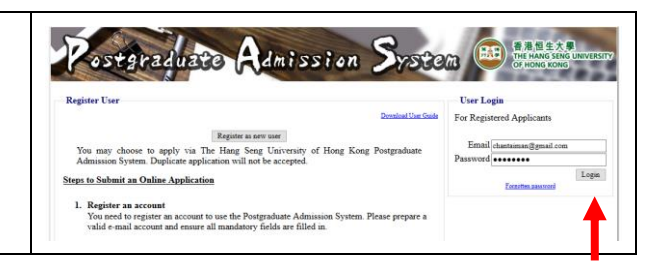

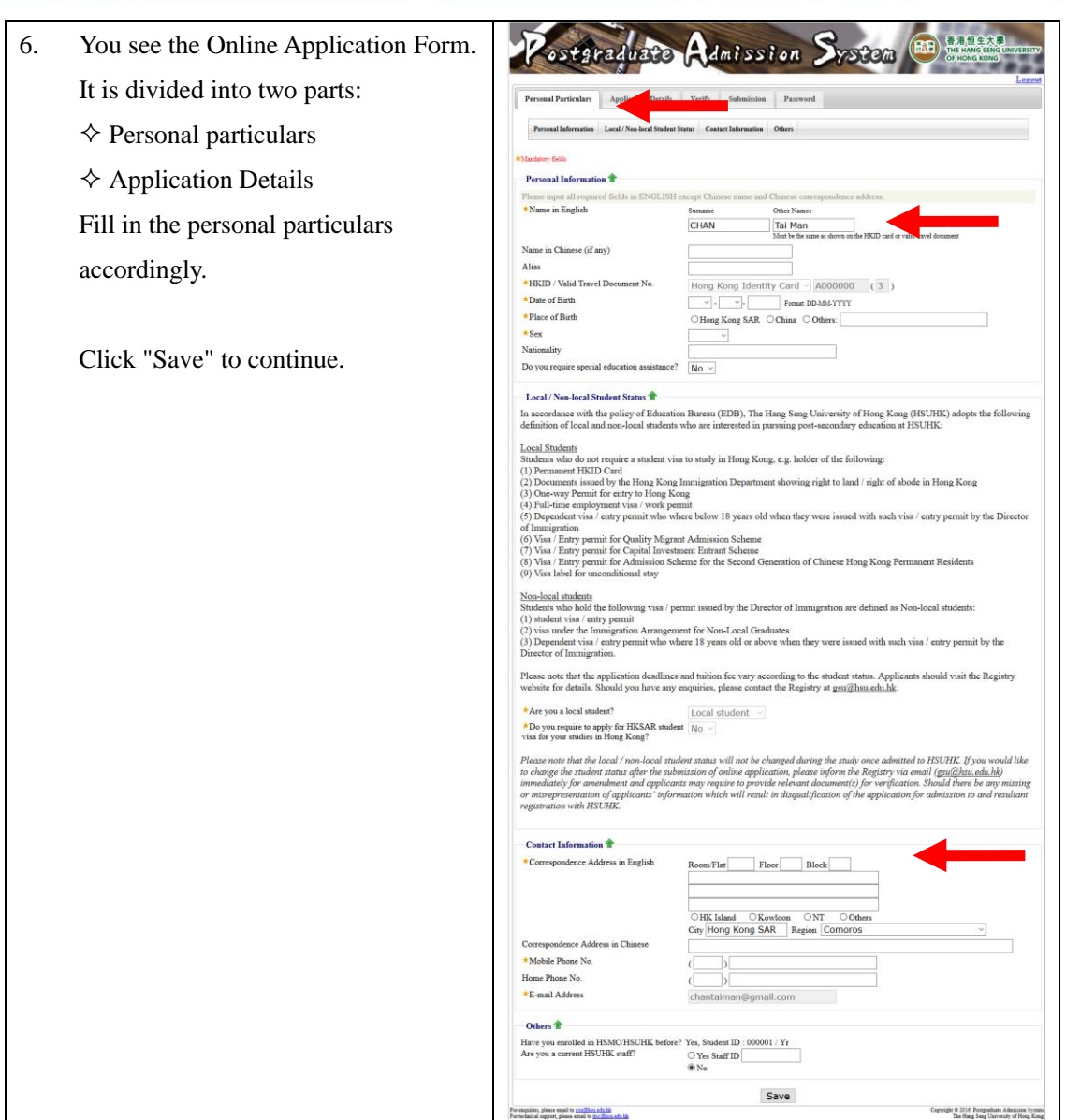

7. You can now fill in the Application Details.

- Choices of Study
- $\diamond$  Academic Qualifications
- ... And so on

You can also upload your supporting documents (e.g. identity card, certificates and public examination results).

When finish, click "Save" to continue.

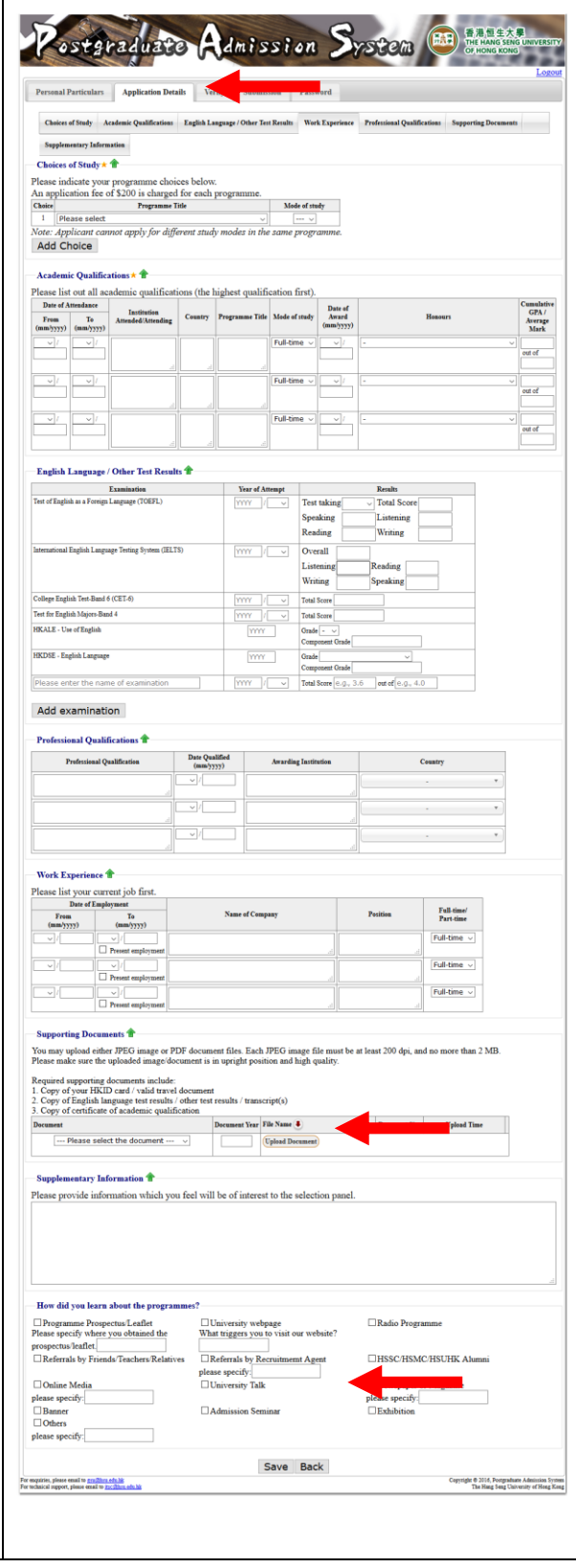

## **Step 3 - Verify and Submit Application**

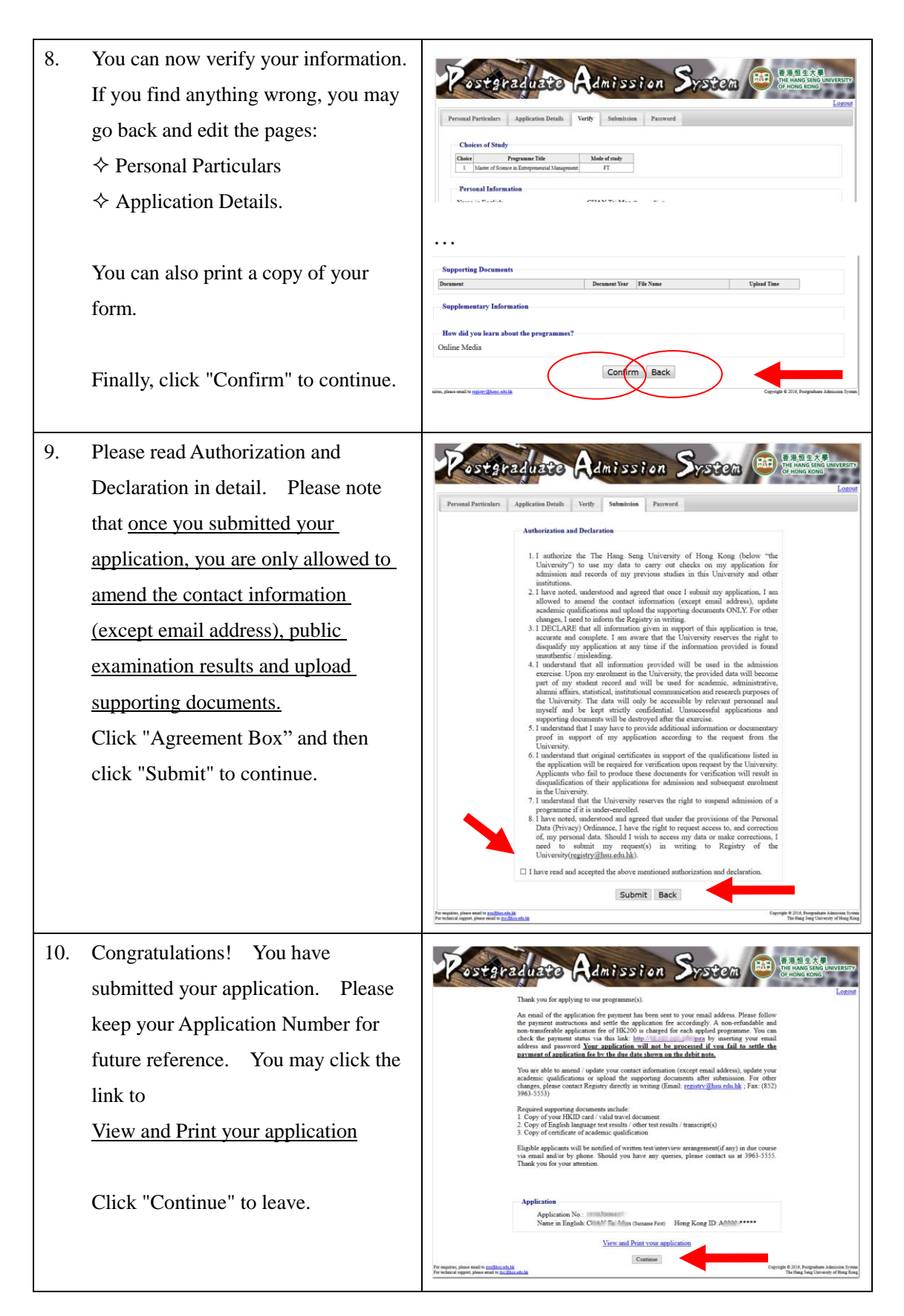

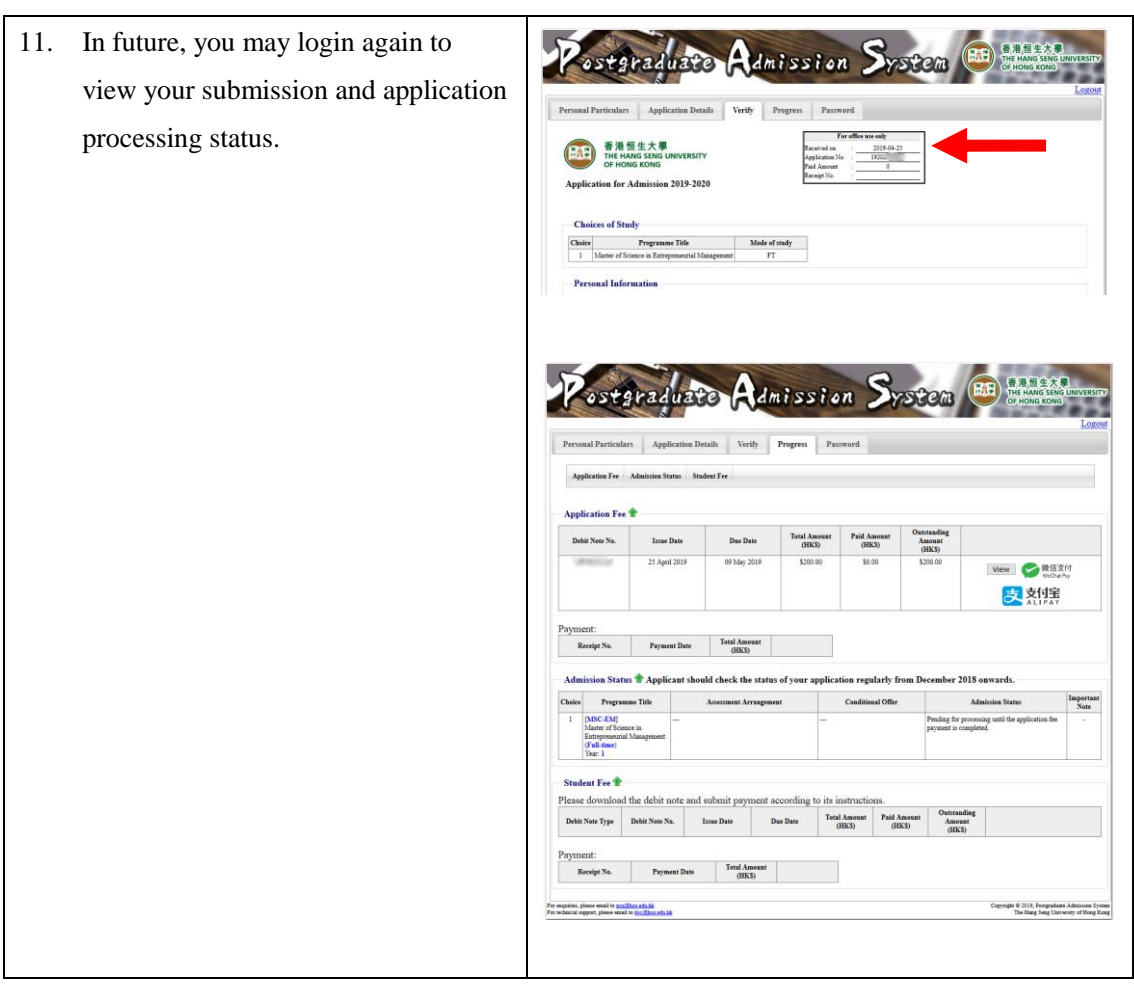

\_\_\_\_\_\_\_\_\_\_\_\_\_